# **Razvoj mobline programske podrške za procjenu proizvodnje električne energije fotonaponskog sustava**

**Šebetić, Ivan**

**Undergraduate thesis / Završni rad**

**2021**

*Degree Grantor / Ustanova koja je dodijelila akademski / stručni stupanj:* **Josip Juraj Strossmayer University of Osijek, Faculty of Electrical Engineering, Computer Science and Information Technology Osijek / Sveučilište Josipa Jurja Strossmayera u Osijeku, Fakultet elektrotehnike, računarstva i informacijskih tehnologija Osijek**

*Permanent link / Trajna poveznica:* <https://urn.nsk.hr/urn:nbn:hr:200:022091>

*Rights / Prava:* [In copyright](http://rightsstatements.org/vocab/InC/1.0/) / [Zaštićeno autorskim pravom.](http://rightsstatements.org/vocab/InC/1.0/)

*Download date / Datum preuzimanja:* **2024-08-03**

*Repository / Repozitorij:*

[Faculty of Electrical Engineering, Computer Science](https://repozitorij.etfos.hr) [and Information Technology Osijek](https://repozitorij.etfos.hr)

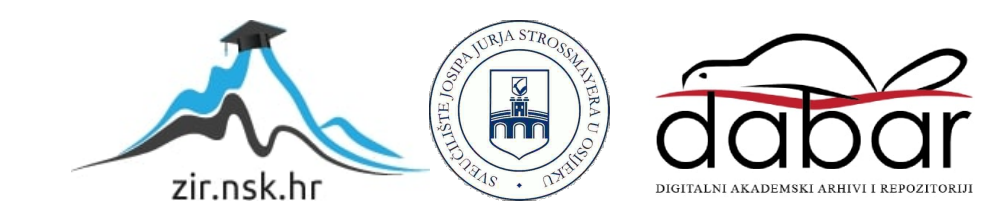

# **SVEUČILIŠTE JOSIPA JURJA STROSSMAYERA U OSIJEKU FAKULTET ELEKTROTEHNIKE, RAČUNARSTVA I INFORMACIJSKIH TEHNOLOGIJA**

**Sveučilišni studij**

# **Razvoj mobilne programske podrške za procjenu proizvodnje električne energije fotonaponskog sustava**

**Završni rad**

**Ivan Šebetić**

**Osijek, 2021.**

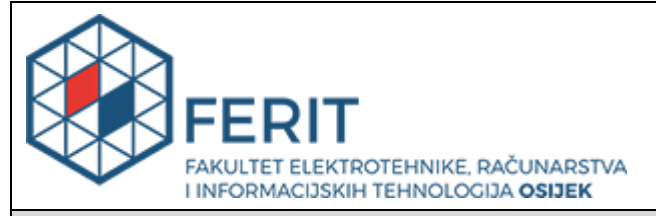

**Obrazac Z1P - Obrazac za ocjenu završnog rada na preddiplomskom sveučilišnom studiju**

**Osijek, 10.09.2021.**

**Odboru za završne i diplomske ispite**

### **Prijedlog ocjene završnog rada na preddiplomskom sveučilišnom studiju**

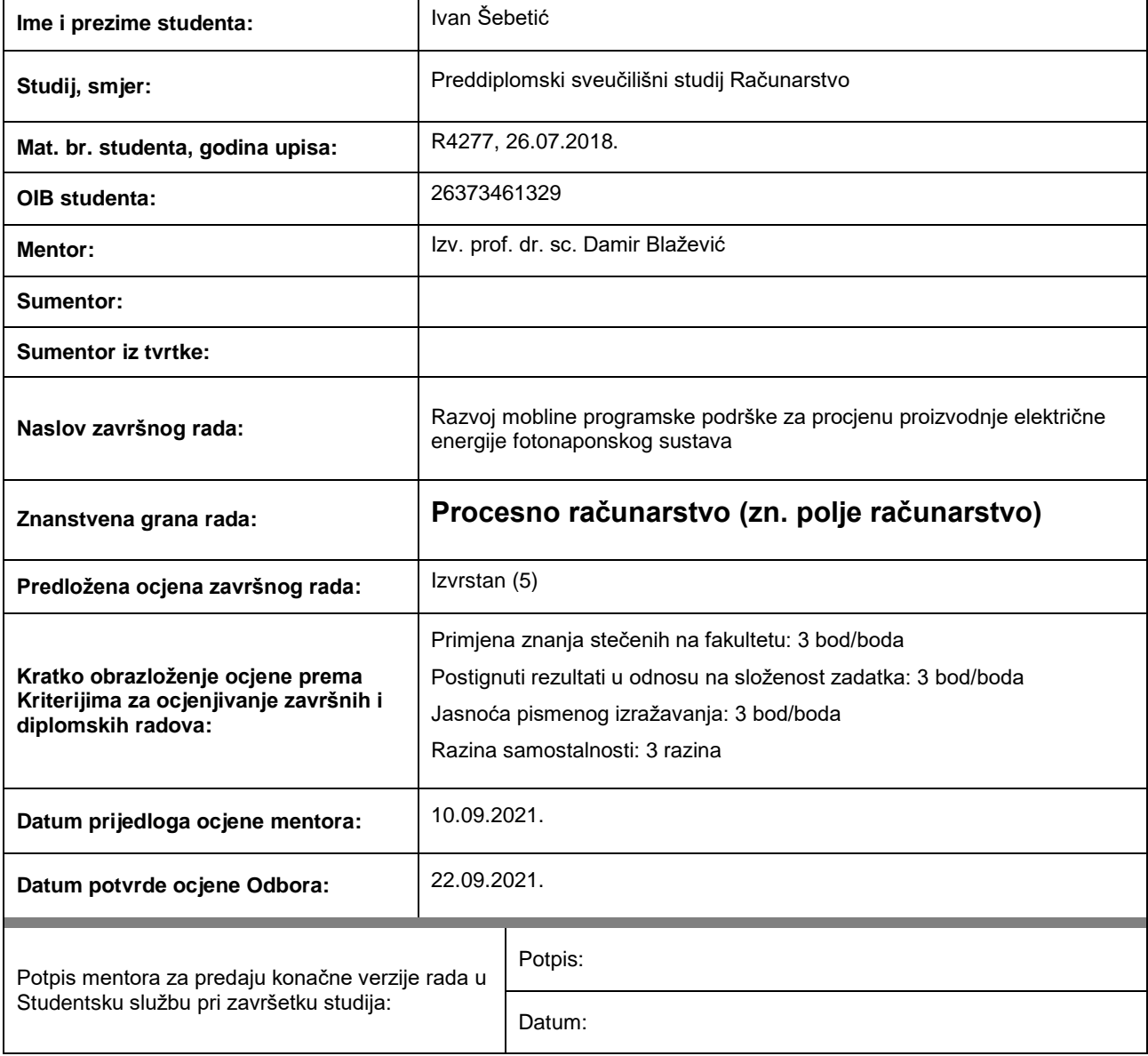

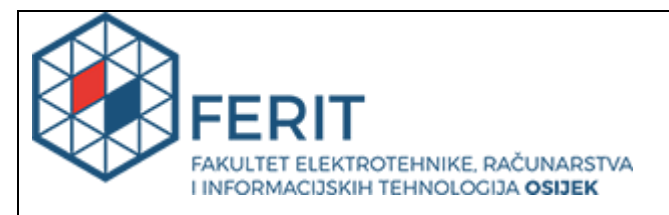

### **IZJAVA O ORIGINALNOSTI RADA**

**Osijek, 25.09.2021.**

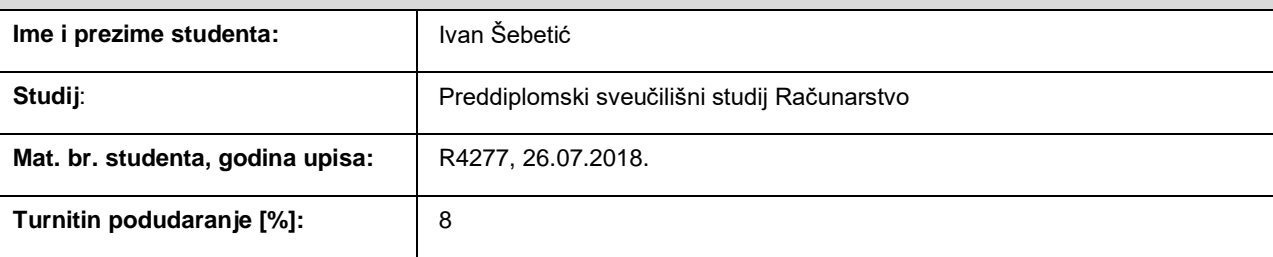

Ovom izjavom izjavljujem da je rad pod nazivom**: Razvoj mobline programske podrške za procjenu proizvodnje električne energije fotonaponskog sustava**

izrađen pod vodstvom mentora Izv. prof. dr. sc. Damir Blažević

i sumentora

moj vlastiti rad i prema mom najboljem znanju ne sadrži prethodno objavljene ili neobjavljene pisane materijale drugih osoba, osim onih koji su izričito priznati navođenjem literature i drugih izvora informacija. Izjavljujem da je intelektualni sadržaj navedenog rada proizvod mog vlastitog rada, osim u onom dijelu za koji mi je bila potrebna pomoć mentora, sumentora i drugih osoba, a što je izričito navedeno u radu.

Potpis studenta:

# SADRŽAJ

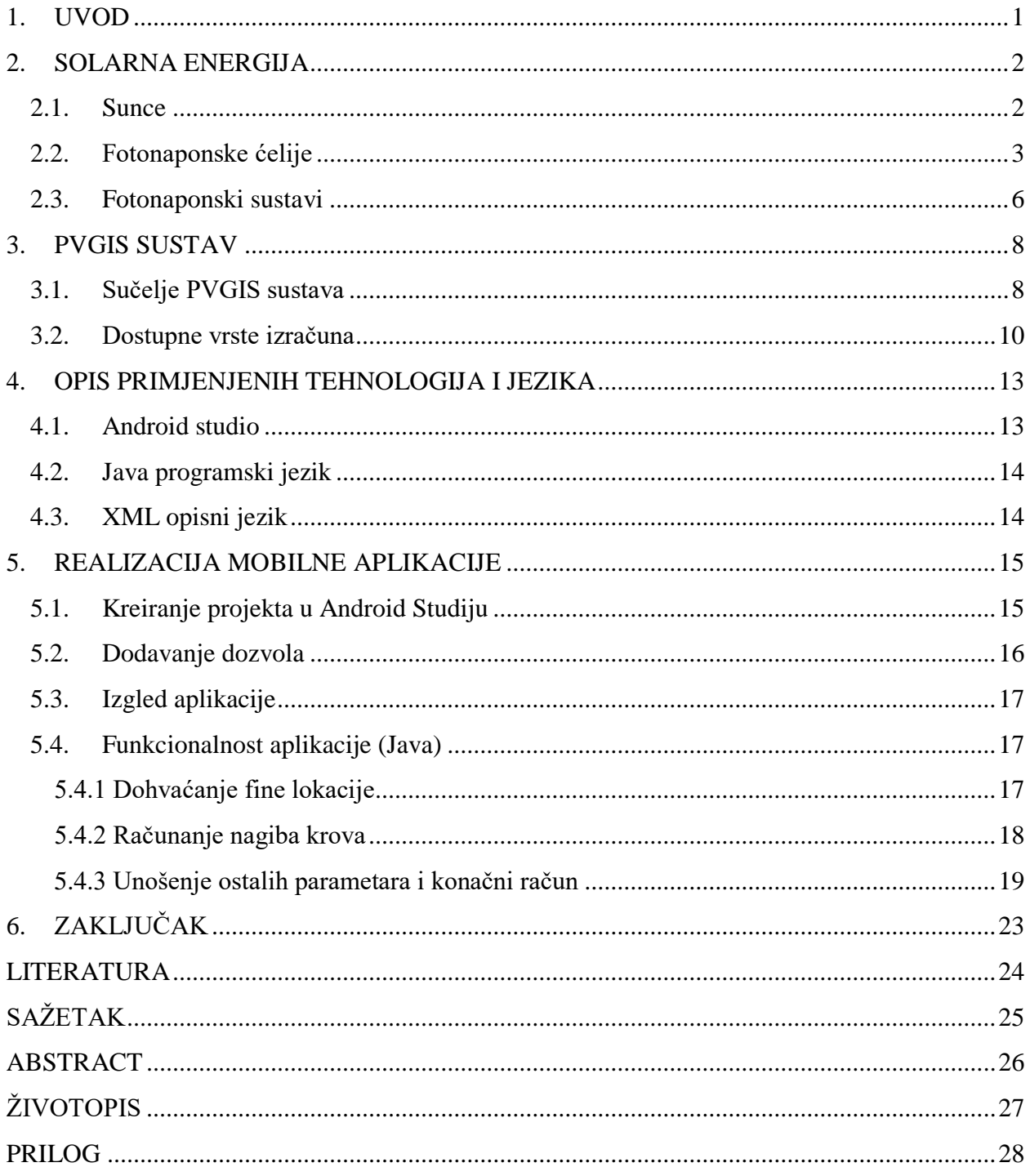

#### <span id="page-5-0"></span>**1. UVOD**

Zadatak ovog završnog rada je realizacija Android aplikacije koja služi kao solarni PV kalkulator sa svrhom izračuna količine električne energije koju možemo dobiti iz instaliranih solarnih panela. Također postoje podaci i o solarnoj osunčanosti kroz godinu koji se mogu koristiti u svrhu drugih izračuna. Odabrana je Android platforma zbog velike uporabe te zbog brojnih senzora koje mobilni uređaji posjeduju.

Aplikacija je razvijena u Android Studiju. Sami dizajn aplikacije definiran je XML(eng. *Extensible Markup Language*) opisnim jezikom dok su funkcionalnosti aplikacije realizirane u Java programskom jeziku uz određene dodatne biblioteke koje su korištene kako bi se aplikacija realizirala u potpunosti.

U prvome dijelu završnog rada iza uvoda nalazi se teorijski uvod u solarnu energiju gdje su objašnjeni glavni pojmovi vezani uz solarnu energiju kao što su Sunce, Sunčeva energija i zračenje Sunca. Također je objašnjeno što su fotonaponske ćelije, fotonaponski sustavi te razlike između određenih sustava. U sljedećem, drugom dijelu, objašnjen je PVGIS(eng. *Photovoltaic Geographical Information System*) sustav kao glavni izvor podataka vezanih uz sve potrebne meteorološke pojave, solarne panele, prosječnu osunčanost određenog područja. Opisane su metode i vrste izračuna koje PVGIS sustav pruža te baze podataka koje su ponuđene na samom sustavu. U trećem dijelu teoretski je opisano programsko okruženje Android Studio koje je korišteno za realizaciju projekta te Java programski jezik i XML opisni jezik koji su korišteni unutar Android Studija. U sljedećem, četvrtom dijelu završnog rada opisana je sama aplikacija, način rada te je detaljno objašnjena svaka funkcionalnost koju aplikacija pruža. Također u četvrtom dijelu su prikazani rezultati i grafovi koje dobijemo nakon što unesemo sve potrebne parametre unutar aplikacije. Na kraju završnog rada nalazi se zaključak koji je donešen na temelju svih podataka i izračuna prikazanih u radu.

#### **1.1. Zadatak završnog rada**

Glavni zadatak završnog rada je realizirati Android aplikaciju čije je glavno svojstvo procjena proizvodnje električne energije fotonaponskog sustava koristeći razne senzore koje Android uređaji pružaju te koristeći podakte koje pruža PVGIS sustavte je također potrebno objasniti glavne teorijske pojmove koji se vežu uz aplikaciju.

### <span id="page-6-0"></span>**2. SOLARNA ENERGIJA**

U ovome poglavlju predstavljeno je sve što se veže uz solarnu energiju, odnosno Sunce kao glavni izvor solarne energije. Također objašnjene su fotonaponske ćelije, princip rada fononaponske ćelije te karakteristike iste. U posljednjem dijelu ovog poglavlja objašnjeni su fotonaponski sustavi te razlike između samostalnih i mrežnih sustava.

### <span id="page-6-1"></span>**2.1. Sunce**

Sunce kao najbliža zvijezda našem planetu Zemlji jedan je od glavnih obnovljivih izvora energije te izvor elektromagnetskog zračenja. Sunčeva energija je temelj života na Zemlji te ljudi energiju Sunca koriste od davnih vremena. Ona se koristi i za najjednostavnije stvari kao što je sušenje rublja. Biljke bez Sunca ne bi postojale jer koriste Sunčevo zračenje kako bi proizvele kisik procesom fotosinteze te na taj način i rastu, a u kontačnici postaju hrana životinjama. Može se reći da bilo koji oblik današnje poznate energije potječe iz energije Sunca. Danas se smatra kako je Sunce nastalo prije 5 milijardi godina, a pretpostavlja se da je na točno pola životnog vijeka s obzirom da takve zvijezde žive otprilike 10 milijardi godina. U samom središtu Sunca događaju se razne nuklearne reakcije koje su izvor već spomenute Sunčeve energije. Spajanjem vodikovih atoma nastaje helij te u tom slučaju govorimo o fuziji. Sva proizvedena energija se širi kroz svemir pa sve do Zemlje u obliku topline. Temperature u središtu Sunca rastu i do 15 milijuna °C. Količina energije koju Sunce proizvede kroz period od godinu dana je dva puta veća od ukupne proizvedene energije na cijeloj Zemlji, što je vidljivo i na slici 2.1. [1]

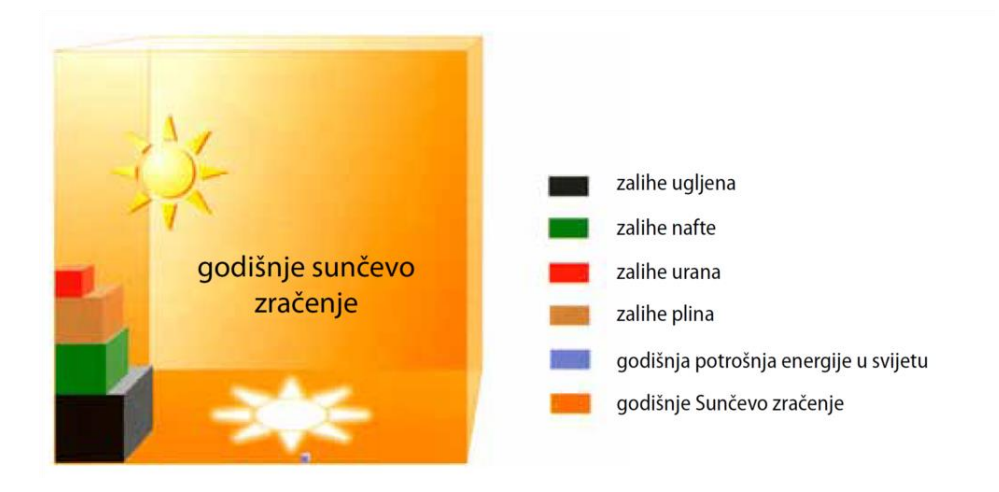

**Slika 2.1**. Godišnje sunčevo zračenje na površinu Zemlje u usporedbi sa zalihama ostale ukupne proizvedene energije u svijetu [2]

#### <span id="page-7-0"></span>**2.2. Fotonaponske ćelije**

Glavni tip fononaponskih ćelija koji je u širokoj upotrebi danas je silicijska fotonaponska ćelija koja je glavna vrsta ćelije koja se koristi u industriji proizvodnje solarne energije te pokriva preko 80% svjetske solarne energije. Razlog tome su njihove dugotrajne garancije koje mogu trajati 20-25 godina čime su u velikoj prednosti u odnosu na ostale. Iako razvoj drugih ćelija nije zaustavljen te se one i dalje razvijaju, teško će biti prestići silicijske fotonaponske ćelije. Glavna tehnologija je ona poluvodičkih elektroničkih komponenti. Ono što je bitno je da se silicij nalazi u Zemljinoj kori te da nije toksičan, a također njegova kristalna struktura koja ima jednostavnu kristalnu rešetku pridonosi tome da sav fokus bude upravo na silicijskoj ćeliji. Postoje dva tipa silicijskih fotonaponskih ćelija.[3] Monokristalna, slika 2.2., koja je ujedno i učinkovitija od postojeće dvije vrste. Jako tanka ploška velikog kristala koji se dobije taljenjem čistog silicija. Učinkovitost tog tipa fotonaponske ćelije je oko 27,4% dok učinkovitosti ostalih komercijalnih ćelija iznosi između 16-22% [4]. Površina modula koja je potrebna iznosi 7-9 m 2 .[3]

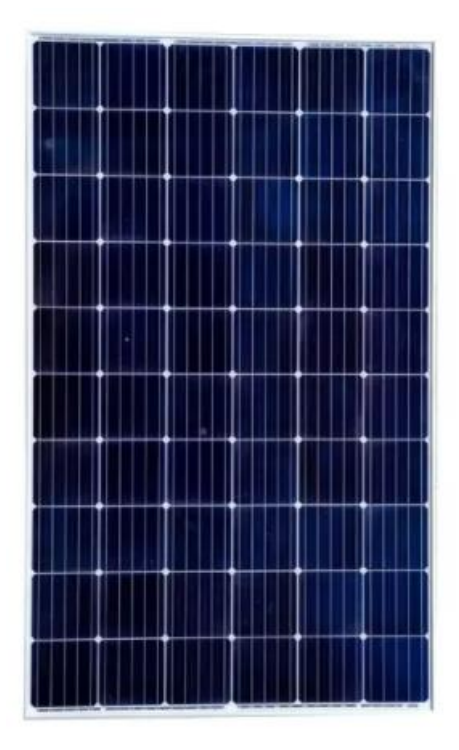

**Slika 2.2**. Prikaz monokristalnog fotonaponskog modula [5]

Drugi tip silicijske fotonaponske ćelije su multikristalne ćelije poznatije kao polikristalne, prikazane na slici 2.3. Proizvodi se na isti način kao i monokristalna, ali se koristi proces lijevanja, a s obzirom na to njihova struktura bude nasumična te je manje idealna od one koju pružaju monokristalne ćelije. Učinkovitost polikristalne ćelije iznosi 22% [4]. Potrebna površina modula iznosi 7,5-10 m<sup>2</sup>.[3]

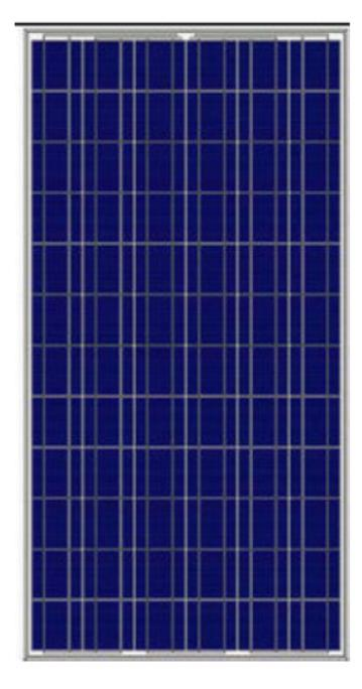

**Slika 2.3** Prikaz polikristalnog fotonaponskog modula [5]

Uz već navedene module postoje još neki moduli koji su u manjoj uporabi: Amorfni – Poznatiji su ljudima kao manje amorfne silicijske(a-Si) ćelije koje možemo vidjeti u proizvodima koji su solarno pogonjeni, ali se radi o manjim uređajima kao što su kalkulatori i satovi. U proizvodnji su amorfne ćelije jeftinije od prethodno navedenih mono i polikristalnih, ali imaju i daleko manju učinkovitost koja je otprilike 14% [4]. Površina koja je potrebna iznosi 11 m<sup>2</sup> što je puno veće od iste količine proizvodnje kod ostalih tipova. [3]

Glavni razlozi zašto se fokus stavlja na kristalne čelije je zbog već navedene jednostavne kristalne strukture te zbog dominantne pozicije na tržištu PV sustava. Već prepoznatljive "ploške" koje viđamo na kućama i zgradama se smatraju "prvom generacijom" fotonaponskih ćelija.

Važno je napomenuti kako silicij nije jedini materijal koji može biti korišten za izradu solarnih panela. Svi solarni paneli su poznati pod nazivom tanki-film, a tanki-film označava samo amorfno silicijske panele. Ono što je glavni cilj fotonaponskih sustava je upravo tanki film. Moduli koji se još pojavljuju su bakar-indij-diselenida(CIS), slika 2.4., te kadmijeva telurida(CdTe) što će kasnije u aplikaciji i biti ponuđeno pri odabiru vrste panela. Iako trenutačno imaju nižu učinkovitost od kristalnog silicija, zasigurno se radi o velikom napretku u proizvodnji već spomenutog tankog filma. Moduli su detaljnije objašnjeni u [3, 4, 6].

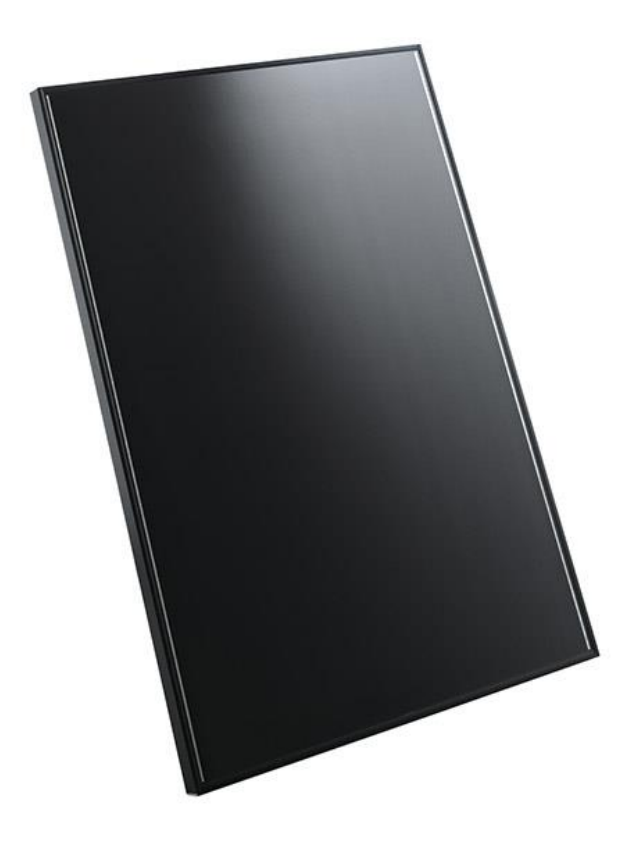

**Slika 2.3.** Prikaz CIS modula [7]

#### <span id="page-10-0"></span>**2.3. Fotonaponski sustavi**

Prema [8] fotonaponski sustavi se dijele u 2 grupe:

1. Samostalni(izolirani) sustavi – koriste se baterije i akumulatori kako bi se pohranila energija

2. Mrežni sustavi – najpopularniji sustavi današnjice koji proizvedenu energiju predaju elektoenergetskom sustavu

Fotonaponski sustav, prikazan na slici 2.5., najvećim dijelom je određen karakteristikama građevine na koju se ugrađuje određeni sustav, a to su karakteristike poput položaja, dimenzija te orijentacije.

Uzimajući prvotno u obzir položaj građevine on nam označava postoji li u blizini neki izgrađeni elektromagnetski sustav, ukoliko on ne postoji, a priključna točka je negdje daleko, samim time je i priključak skup, tada u razmatranje dolazi izgradnja samostalnog sustava čiji su troškovi usporedivi s troškovima priključka na mrežu. Ukoliko su troškovi slični ili samostalni sustav bude malo skuplji, izgradnja je isplativa jer će u konačnici proizvedena energija biti besplatna. Unutar naseljenih mjesta je moguće izgraditi mrežni sustav jer je električna mreža izgrađena te su zakonski okviri stvoreni. Iako i dalje postoji izbor samostalnog sustava, ekonomske prednosti su daleko na strani mrežnih sustava. Za područje Europe glavninu sustava čine sustavi s tehnički sofisticiranim inverterom uz čiju sigurnost se uključuje sustav na električnu mrežu. Električni inverter se koristi kako bi se uskladili parametri električne mreže s proizvedenom električnom energijom sustava.

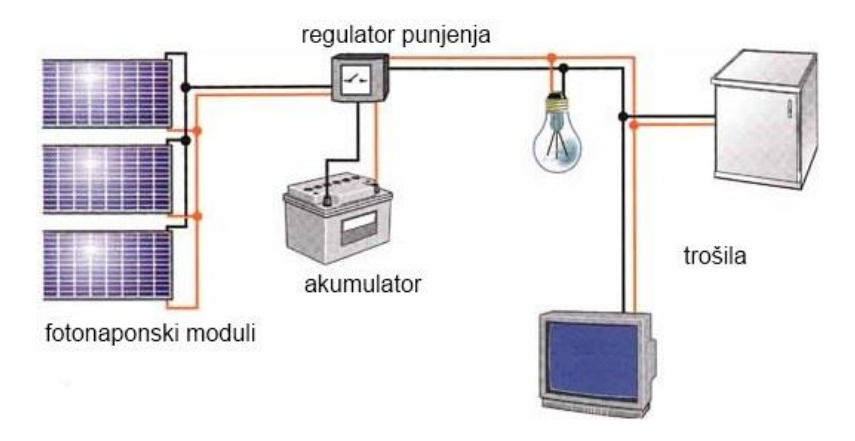

**Slika 2.5.** Prikaz fotonaponskog sustava [8]

Kada govorimo o samostalnim fotonaponskim sustavima onda govorimo o skladištenju proizvedene energije na licu mjesta, a to postižemo uz pomoć odgovarajućeg baterijskog sustava za pohranu. Također bitna stvar kod samostalnog sustava je inverter ukoliko potrošač ima potrebu za izmjeničnim naponom. Uz pomoć invertera pretvaramo električnu energiju istosmjernog napona u izmjenični napon. Fotonaponske ploče kod oba sustava imaju ista svojstva s razlikom da kod samostanih sustava postoji potreba za regulatorom napona koji se brine da napon bude u okvirima za punjenje akumulatora te također se brine o zaštiti akumulatora od dubokog pražnjenja. Sljedeća bitna razlika kod mrežnih sustava je što se energija skladišti unutar elektroenergetskog sustava gdje ne postoji potreba za akumulatorima što pogoduje troškovima održavanja. Kao i kod samostalnih sustava, mrežni sustavi imaju invertere s nešto drugačijom funkcijom, odnosno ponašaju se kao regulatori punjenja te su zaduženi za sinkronizaciju elektroenergetske mreže s mrežnim sustavom s parametrima.

#### <span id="page-12-0"></span>**3. PVGIS SUSTAV**

U ovome poglavlju objašnjen je PVGIS sustav uz pomoć kojeg su dohvaćeni svi potrebni podaci za izračun potencijala električne energije fotonaponskog sustava. Prikazano je sučelje sustava, koje sve vrste izračuna postoje na stranici te njihove mogućnosti i na kraju poglavlja su objašnjene metode za izračune i prikazane su baze podataka koje sustav koristi.

Prema [9] sustav je razvijen u zajedničkom istraživačkom centru Europe u Ispri, Italija, 2001. godine. Glavni fokus PVGIS-a je istraživanje solarnih resursa, studije izvedbe fotonaponskih sustava te skupljanje podataka o insolaciji, odnosno osunčanosti područja. Sama web aplikacija se kroz godine promijenila više puta, a trenutna verzija sustava je PVGIS 5. Svaka nova verzija proširuje mogućnosti sustava te povećava broj dostupnih podataka.

<span id="page-12-1"></span>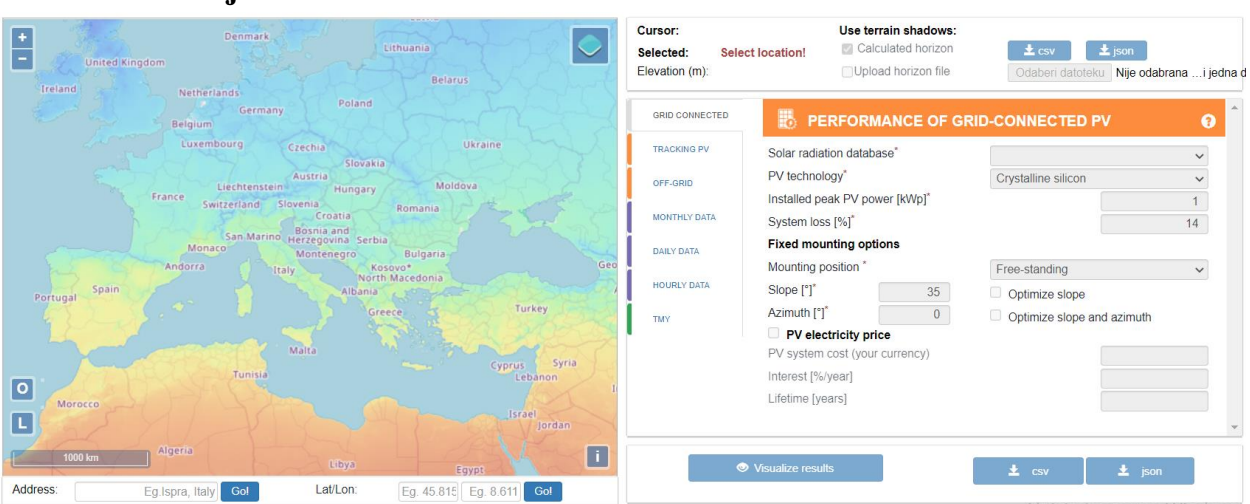

### **3.1. Sučelje PVGIS sustava**

**Slika 3.1.** Prikaz sučelja PVGIS sustava [9]

Na slici 3.1. vidljivo je da je sučelje PVGIS sustava dosta kompleksno s velikim izborom alata za korištenje. Sučelje pruža mapu na kojoj je prvotno potrebno odrediti lokaciju pritiskom na mjesto za koje se žele dohvatiti podaci. Ukoliko postoji potreba za preciznijim određivanjem položaja također podatke o lokaciji može se unijeti i ručno upisujući u polje "*Address*" mjesto i državu ili ukoliko postoji potreba za još preciznijim određivanjem i poznati su podaci geografske dužine i širine lokacije postoji opcija unosa istih, te sustav sam prepozna o kojoj se lokaciji radi.

Sučelje također raspolaže s velikim brojem pomoćnih objašnjenja za svaku pojedinu stvar koju je potrebno unijeti prilikom izračuna. Pritiskom na naziv parametra kao naprimjer *System loss[%]*

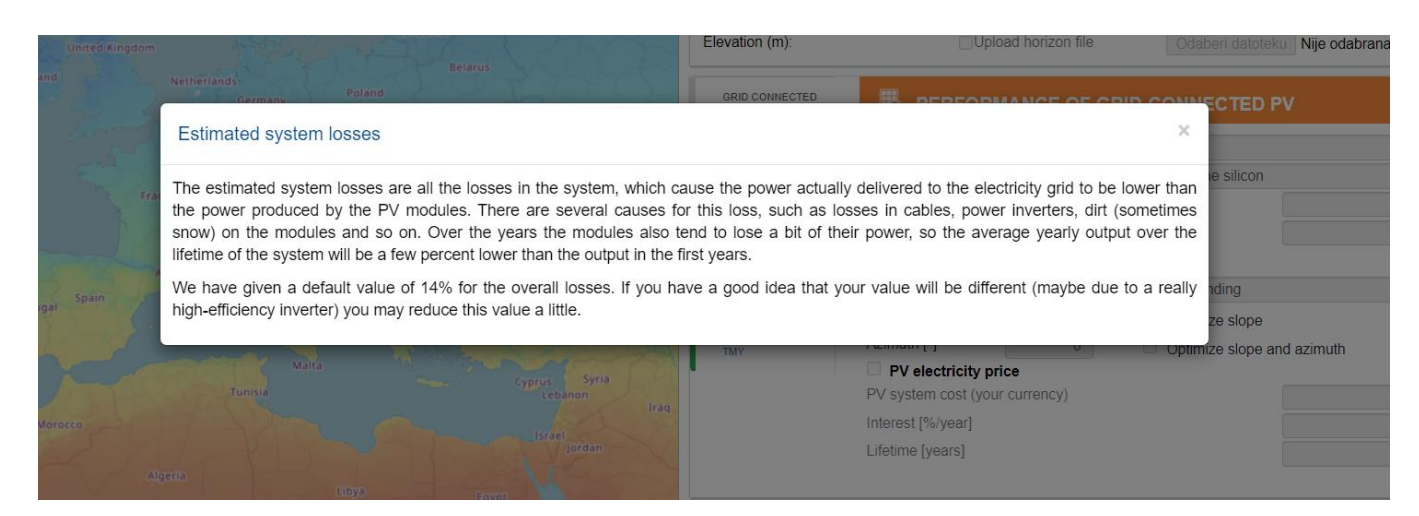

**Slika 3.2.** Prikaz detaljnog opisa parametra "*System loss*" [9]

Na slici 3.2. prikazan je prozor koji se otvara pritiskom na *System loss* parametar gdje je detaljno objašnjenjo sve vezano uz odabrani parametar. Kao što se na ovome primjeru vidi, određeni parametri se ne moraju unijeti jer imaju predefinirane vrijednosti, a u ovome slučaju se radi o postotku od 14% s obzirom da je to prosječna vrijednost za standardne uvjete u kojima se solarni sustav postavlja. Ukoliko se smatra da će gubici biti manji ili veći postoji opcija ručnog unosa parametra.

Još jedna mogućnost sučelja je pružanje izvoza podataka u css(eng. *Comma*-*Separated Values*) ili json(eng. *JavaScript Object Notation*) formatu ovisno o tome što je potrebno. Također ima mogućnost prikaza podataka mjesečne prosječne proizvodnje električne energije grafički kao i prikaz mjesečne insolacije.

### <span id="page-14-0"></span>**3.2. Dostupne vrste izračuna**

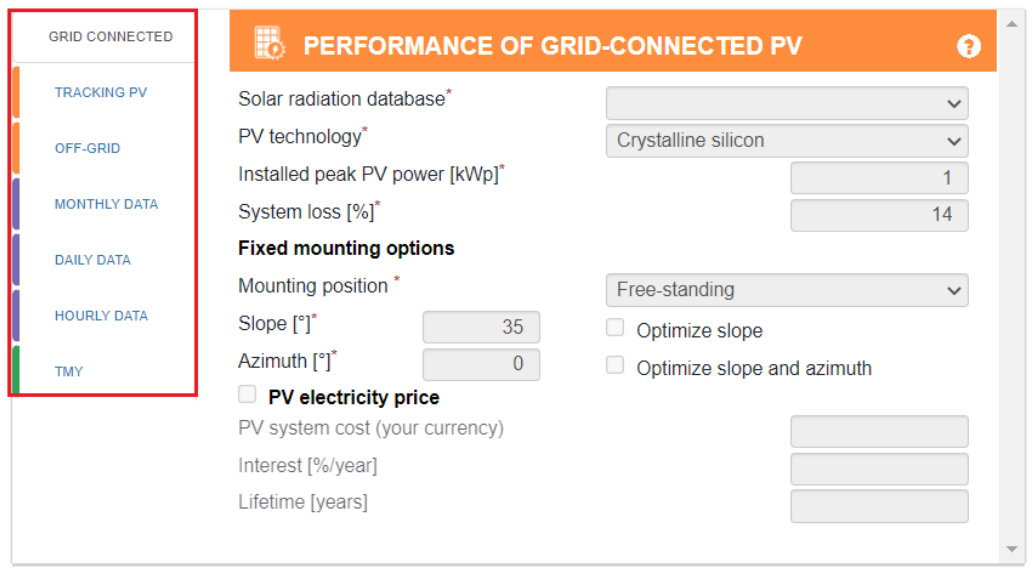

**Slika 3.3.** Prikaz svih vrsta izračuna unutar PVGIS sustava [9]

Na slici 3.3. vidljivo je kako sustav pruža 7 različitih mogućnosti izračuna, a to su redom:

- 1. *Grid connected* procjena proizvodnje električne energije ugrađenih solarnih sustava na električnu mrežu, bez baterije, U izračun se uzimaju parametri kao što su insolacija, temperatura, brzina vjetra, tip solarnog panela. Korisnik ima opciju odabrati kako su paneli postavljeni, jesu li ugrađeni ili ne. Također postoji opcija da sustav odredi optimalan nagib i orijentaciju kako bi se maksimalno iskoristio potencijal panela za tu lokaciju.
- 2. *Tracking PV* procjena proizvodnje električne energije panela koji prate položaj Sunca. Na taj način se povećava ukupna količina Sunca koju panel primi kroz dan. Postoje 3 različite opcije takvih panela koje se razlikuju u načinu postavljanja odnosno neke su u vertikalnom, neke su pod kutom tako da pokazuju sjever-jug sa svojim vrhovima te postoji opcija gdje se paneli mogu kretati zapadno-istočno te mijenjati kut svog položaja te je treća opcija ujedno i najbolja jer može najviše sunčeve svjetlosti primiti kroz dan.
- 3. *Off-grid* procjena proizvodnje električne energije panela koji nisu ugrađeni na električnu mrežu nego koriste bateriju kao izvor električne energije kad Sunca nema. Za ovaj izračun koriste se razni podaci o bateriji, dnevna potrošnja, snaga instaliranog sustava.
- 4. *Monthly data* predstavlja prosječnu mjesečnu osunčanost područja gdje rezultati budu prikazani grafički ili unutar tablice kroz veći period godina koje korisnik odredi. Postoji više opcija insolacije između kojih korisnik može birati.
- 5. *Daily data* predstavlja prosječnu dnevnu osunčanost područja za rezultate prikaže osunčanost za svaki sat određenog dana u odabranom mjesecu što računa kao prosjek svih dana u tom mjesecu na bazi više godina za koje postoje podaci.
- 6. *Hourly data* predstavlja prosječnu satnu osunčanost u periodu od proteklih nekoliko godina, a podatke povlači sa satelita.
- 7. TMY(eng. Typical Meteorogical Year) generator tipične meteorološke godine gdje se generiraju podaci za jednu godinu prateći već postojeće podatke perioda za koji se korisnik odluči. Podaci koji su uključeni u generiranje su insolacija, temperetura te ostali meteorološki čimbenici.

### **3.3. Podaci o horizontu tla i baze podataka**

Kako bi se točno odredile vrijednosti insolacije PVGIS sustav koristi informacije o reljefu odabrane lokacije kako bi se odredio učinak sjena iz obližnjih planina ili brda. Korisnik ima veći broj opcija koji se vežu uz horizont, a oni su postavljeni u gornjem desnom kutu karte unutar PVGIS alata. Prikazano na slici 3.4.

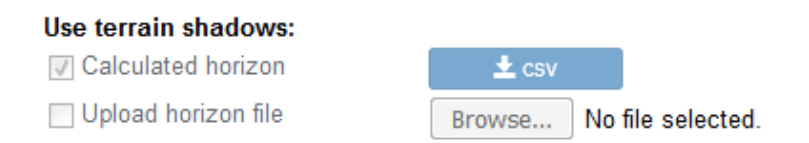

**Slika 3.4.** Prikaz izbora podataka o horizontu PVGIS sustava [9]

Postoje 3 različite opcije za korisnika:

- 1. Ukoliko ne želi koristiti infomacije o horizontu unutar svojih izračuna, u tom slučaju potrebno je odznačiti obje opcije.
- 2. Ukoliko korisnik želi koristiti podatke koji su već ugrađeni unutar PVGIS sustava potrebno je označiti "*Calculated horizon*" opciju kako bi se povukli podaci iz sustava. Ta opcija je u početku sama označena kao odabrana.
- 3. Ukoliko korisnik želi sam unijeti podatke o horizontu potrebno je učitati na web stranicu podatke o horizontu gdje datoteka koja se učitava treba biti jednostavna teksutalna

datoteka koristeći neki od programa za uređivanje teksta(Notepad) ili je potrebno predati tablicu podataka(.csv). Potrebna ekstenzija za datoteku je .txt ili .csv.

Što se tiče odabira baze podataka postoji pet različitih baza za koje je svaka definirana za određeno područje svijeta, a raspored je prikazan na slici 3.5. Svaka od tih baza podataka pruža podatke o dnevnoj insolaciji. Većina podataka koje su spremljene u bazama podataka su bazirani na podacima koje pružaju sateliti.

- PVGIS-SARAH baza podataka koja je izračunata od strane CM SAF-a(eng. *The Satellite Application Facility on Climate Monitoring*) i PVGIS tima. Ova baza podataka pokriva Europu, Afriku, većinu Azije te dijelove Južne Amerike
- PVGIS-NSRDB baza podataka koja je preuzeta s Nacionalnog laboratorija za obnovljivu energiju te pokriva Sjevernu Ameriku i dio Južne Amerike.
- PVGIS-CMSAF baza podataka koja je izračunata od strane CM SAF kolaboracije za dijelove Europe i Afrike kao i preostale dijelove Južne Amerike. Pokrivaju podatke iz perioda 2007.-2016. Godine.

Neka područja nisu pokrivena s ovim podacima, a to vrijedi posebno za područja koja su na visokim nadmorskim visinama. Iz tog razloga su dodane još 2 baze podataka kako bi se pokrili sjeverniji dijelovi Europe, a to su:

- PVGIS-ERA5
- PVGIS-COSMO

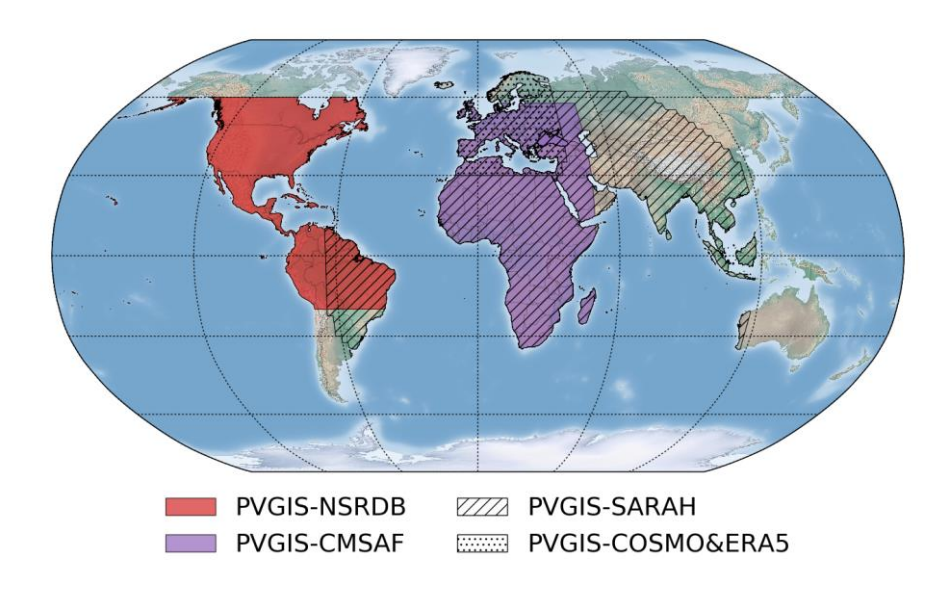

**Slika 3.5.** Prikaz baza podataka PVGIS sustava [9]

### <span id="page-17-0"></span>**4. OPIS PRIMJENJENIH TEHNOLOGIJA I JEZIKA**

### <span id="page-17-1"></span>**4.1. Android studio**

Android studio prema [10] je integrirano razvojno okruženje za razvoj Android aplikacija koje je bazirano na *IntelliJ IDEA*. Uz različite alate koji se koriste za razvoj aplikacije koje pruža *IntelliJ IDEA* postoji još dosta značajki koje Android studio pruža, a to su:

- Brzi emulatori
- Objedinjeno okruženje koje pruža sve za razvoj aplikacija za Android uređaje
- Mogućnost izmjenjivanja koda sve dok aplikacija traje, bez potrebe za ponovnim pokretanjem
- Veliki broj alata za testiranje
- C++ i NDK(eng. *Native Development Kit*) potpora

Iako se čini kompleksno, Android sučelje prikazano na slici 4.1., je praktično i u velikoj mjeri pomaže i olakšava razvoj aplikacija i projekata.

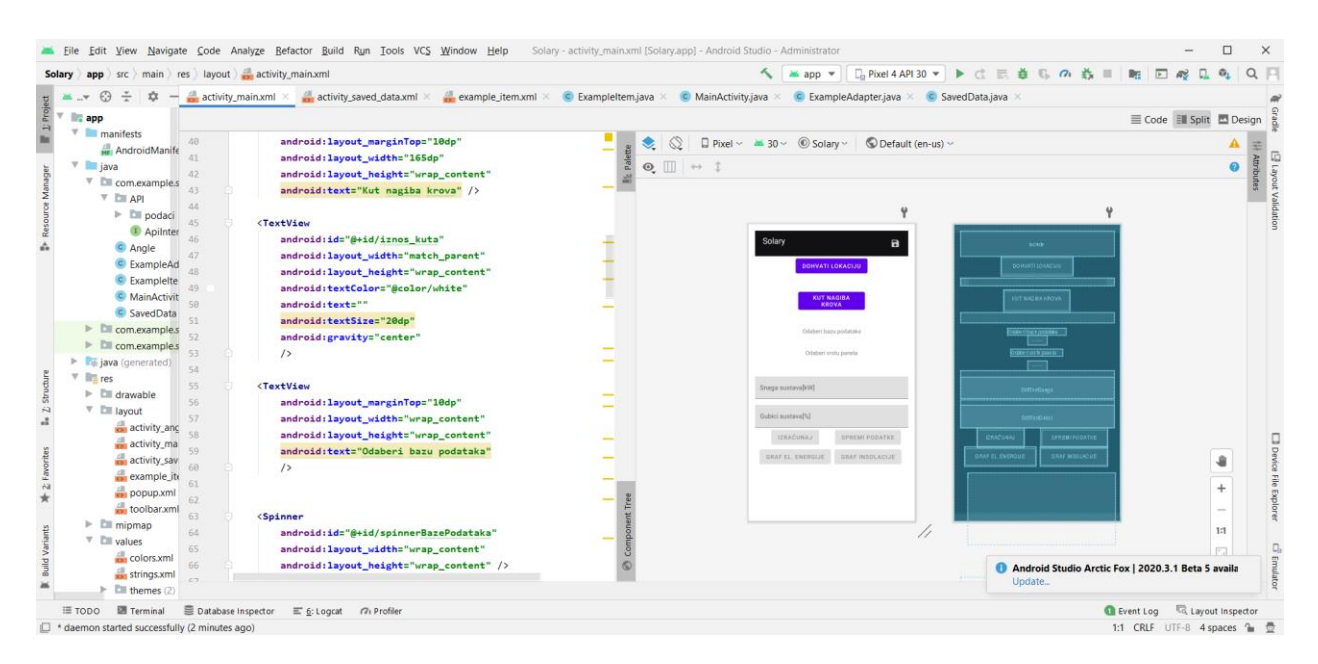

**Slika 4.** Prikaz korisničkog sučelja Android studija

#### <span id="page-18-0"></span>**4.2. Java programski jezik**

Prema [11] Java je objektno orijentirani programski jezik razvijen od strane inženjera tvrtke *Sun Microsystems* iz kojih se izdvajaju dvojica, a to su James Gosling i Patrick Naughton. Za objavu prve inačice bilo je potrebno da prođu 4 godine od početka projekta 1991., a u studentom 1995. ju objavljuju.

Ono što je bila velika prednost Java programskog jezike u odnosu na ostale, na primjer C programski jezik, je to što je C zahtjevao prilagođavanje platformi na kojoj se izvodi, a Java je pružala virtualnu mašinu te nije bilo potrebe za prilagodbom. Java se istaknula s tim te je jedno vrijeme bila i najbolji odabir za veliki broj aplikacija. Najkorišteniji jezik današnjice među programerima je upravo Java. Iako je kao i većina jezika nastala iz programskog jezika, zbog virtualne mašine pružala je veću razinu sigurnosti te brzina razvoja programa je bila puno veća uz puno manji broj grešaka. Java je postala i osnova razoja Google sustava. Na slici 4.2. prikazan je primjer najpoznatijeg programskog koda "Hello World!" napisan u Java programskom jeziku.

```
public class HelloWorldApp {
    public static void main(String[] args) {
        System.out.println("Hello World!"); // ispisuje string u
konzolu
    }
ł
```
**Slika 5.** Prikaz jednostavnog programa "*Hello World*!" [12]

### <span id="page-18-1"></span>**4.3. XML opisni jezik**

XML prema [13] označava proširivi jezik za označavanje. Glavna ideja pri razvoju jezika je bila da se stvori jezik koji je dovoljno jednostavan da bude čitljiv ljudima, ali i programima. Upravo iz tog razloga XML datoteke se mogu čitati u programima za uređivanje teksta. Označavanje unutar XML opisnog jezika dosta sliči onome u HTML(eng. *Hypertext Markup Language*) jeziku. XML u današnjem svijetu ima veliku uporabu te je dosta raširen jezik, a služi za razne radnje s podacima kao što su pohrana i razmjena podataka.

### <span id="page-19-0"></span>**5. REALIZACIJA MOBILNE APLIKACIJE**

### <span id="page-19-1"></span>**5.1. Kreiranje projekta u Android Studiju**

Na slici 5.1 prikazani su koraci kreiranja novog projekta unutar Android Studija gdje je potrebno klikom miša odabrati *File->New->New Project...*

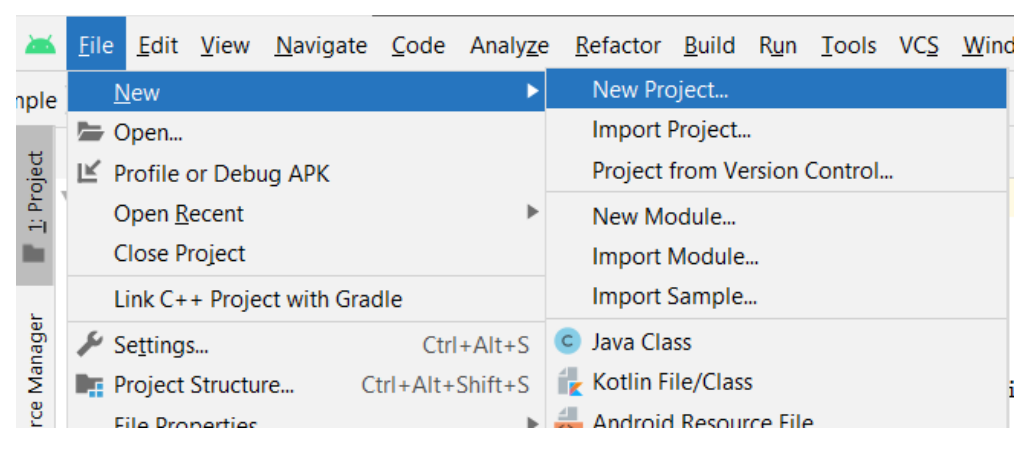

**Slika 5.1.** Prikaz kreiranja novog projekta

Nakon što se odabere *New Project* otvara se novi prozor koji je prikazan na slici 5.2. unutar kojeg je prvotno potrebno odabrati uređaj za koji je aplikacija namjenjena, a u ovome slučaju odabrano je *Phone and Tablet* te se odabire *Empty Activity* kao prikaz početnog zaslona aplikacije.

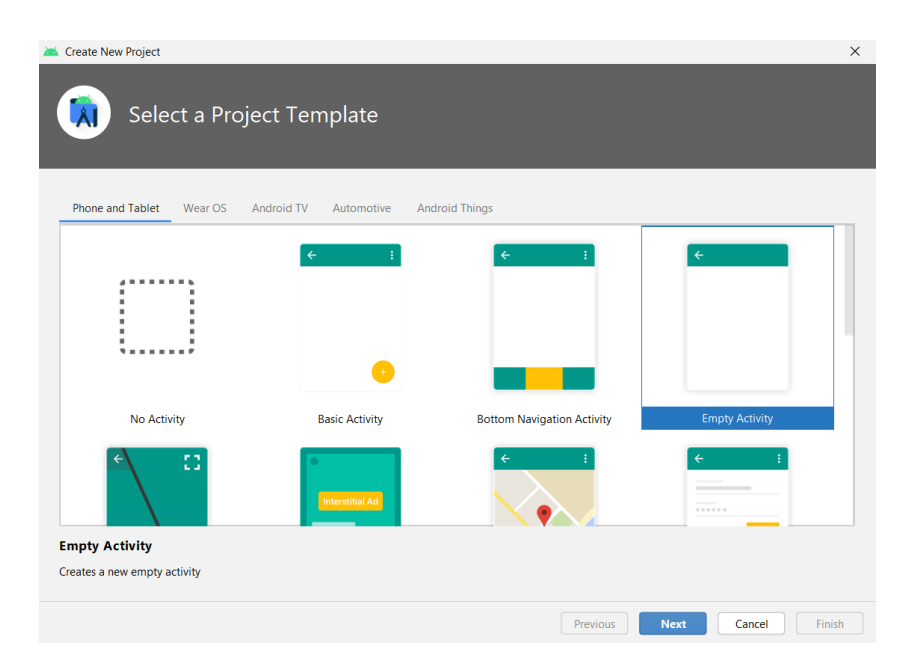

**Slika 5.2.** Prikaz odabira uređaja i početnog zaslona

Na slici 5.3. je prikazan sljedeći korak u kreiranju novog projekta. Unutar ovog koraka odabire se ime aplikacije, paketa te lokaciju gdje će se spremiti projekt. Također bira se programski jezik i najniža inačica Androida gdje je postavljena verzija *Android 6.0* s čime se pokriva 84.9% Android uređaja.

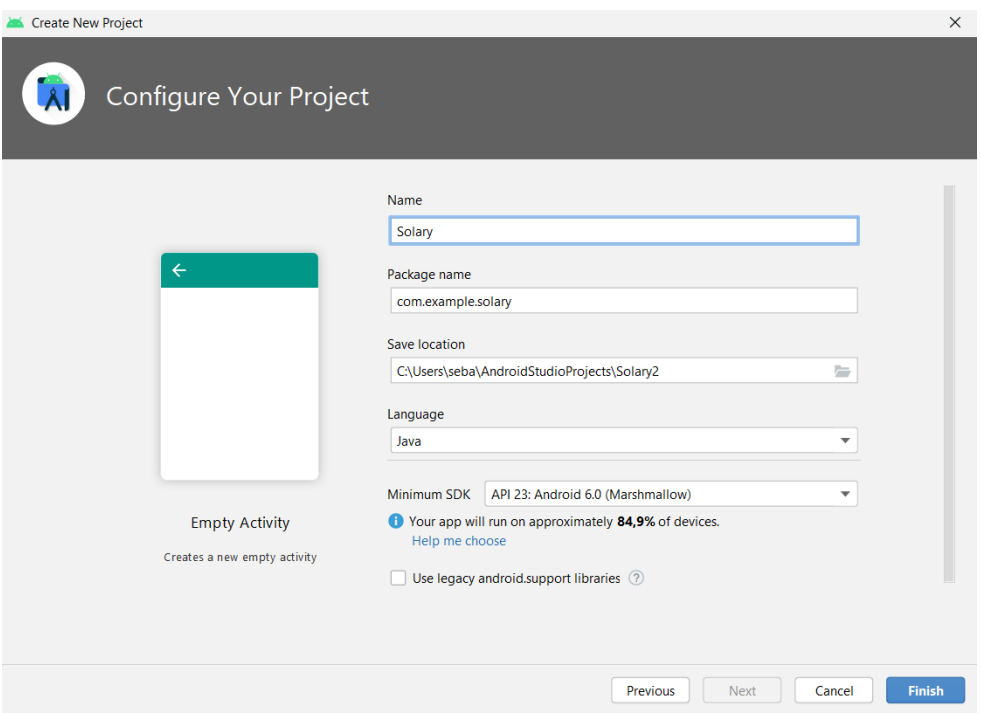

**Slika 5.3.** Posljednji korak kreiranja novog projekta

### <span id="page-20-0"></span>**5.2. Dodavanje dozvola**

Kako bi se dodale nove dozvole unutar projekta potrebno je unutar *Android Manifest* datoteke dodati dozvole koje su potrebne za rad aplikacije. Dozvole koje su dodane unutar ovog projekta su prikazane na slici 5.4.

```
<uses-permission android:name="android.permission.INTERNET" />
<uses-permission android:name="android.permission.ACCESS_FINE_LOCATION" />
<uses-permission android:name="android.permission.WRITE_EXTERNAL_STORAGE" /:
<uses-permission android:name="android.permission.READ_EXTERNAL_STORAGE" />
```
#### **Slika 5.4.** Prikaz dodanih dozvola

Ukoliko se ne bi dodale navedene dozvole ne bi bio omogućen pristup internetu što bi onemogućilo rad API-ja(eng. *Application Programming Interface*), također ne bi postojala mogućnost dohvaćanja lokacije koja je potrebna i u konačnici se ne bi mogli spremiti podaci koji su unutar aplikacije na korisnikov uređaja.

### <span id="page-21-0"></span>**5.3. Izgled aplikacije**

Na glavnom zaslonu aplikacije prikazanom na slici 5.5. vidljivo je kako se on sastoji od šest različitih gumbova, dva polja za unos teksta, te kod odabira baze podataka i vrsta panela postoje padajući izbornici. Također gumbovi su nedostupni sve dok svi podaci ne budu ispravno unešeni, a nakon što se uneseu gumb za izračun postaje aktivan, dok se ostali gumbovi aktiviraju tek prikazom rezultata za unešene vrijednosti.

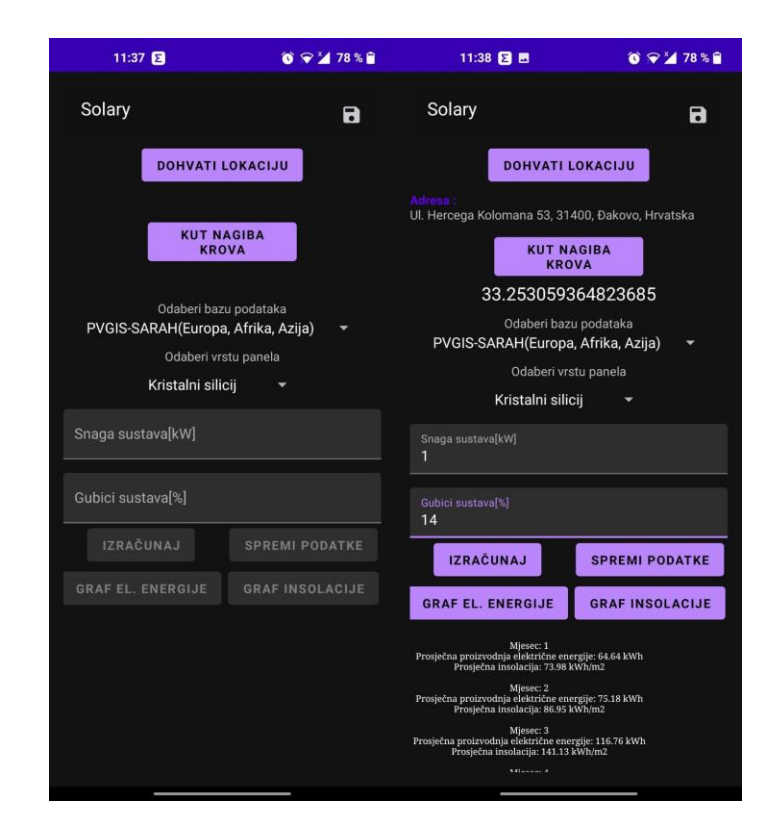

**Slika 5.5.** Prikaz glavnog zaslona prije i poslije unosa podataka

### <span id="page-21-1"></span>**5.4. Funkcionalnost aplikacije (Java)**

### <span id="page-21-2"></span>**5.4.1 Dohvaćanje fine lokacije**

Ova aplikacija sastoji se od više ključnih dijelova potrebnih za potpunu funkcionalnost. Prva i glavna stvar koju je potrebno odrediti kako bi se mogli dohvatiti podatci s PVGIS sustava je određivanje lokacije gdje pritiskom na gumb *DOHVATI LOKACIJU* sustav dohvaća korisnikovu lokaciju koristeći Google-ovu biblioteku za lokaciju koja je implementirana unutar *gradle* skripte(slika 5.6.) , te je deklarirano dopuštenje za dohvaćanje lokacije(slika 5.4.).

#### implementation 'com.google.android.gms:play-services-location:18.0.0'

#### **Slika 5.6.** Implementacija biblioteke za dohvaćanje lokacije

Kako bi se mogla dohvatiti lokaciju potrebno je instancirati LocationManager, te su spremljeni podaci geografske širine i dužine koje je potrebno predati unutar API poziva.

#### **5.4.2 Računanje nagiba krova**

<span id="page-22-0"></span>Kako bi se mogao izračunati nagib krova potrebno je kliknuti na gumb *KUT NAGIBA KROVA*  nakon čega se otvara novi Activity, slika 5.7., unutar kojeg je vidljivo o kojem se nagibu radi ovisno o položaju uređaja.

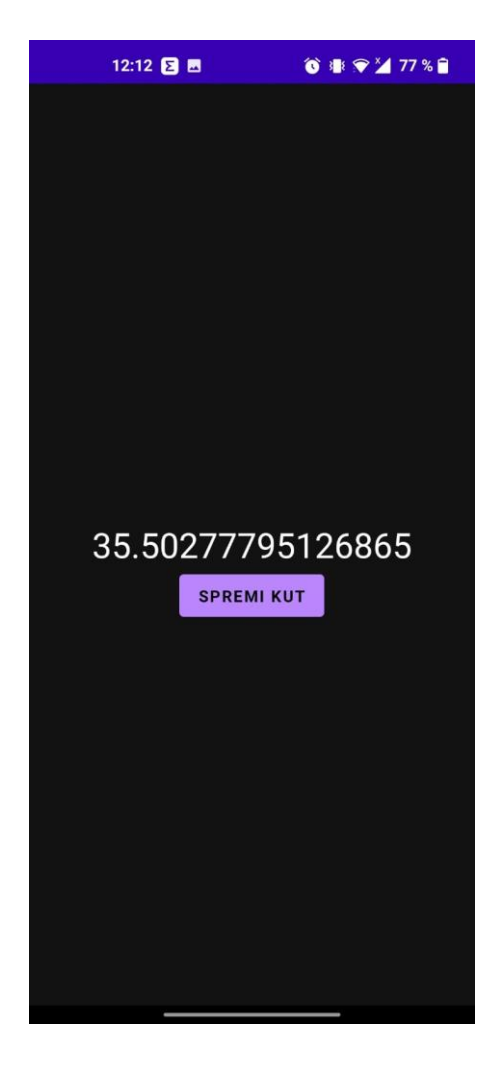

**Slika 5.7.** Activity Angle

Na slici 5.7. prikazano je kako je uređaj bio pod kutem od 35.5 stupnjeva te pritiskom na gumb *SPREMI KUT* ta vrijednost se pohranjuje i vraća se na glavni zaslon aplikacije gdje je spremljena vrijednost i upisana, a kasnije je korištena pri pozivu API-ja.

Potrebno je pri kreiranju *Activity*-a za kut instancirati potrebne senzore koji očitavaju položaj kuta, a u ovome slučaju se radi o akcelerometru što možemo vidjeti na slici 5.8.

sensorManager = (SensorManager) getSystemService(Context.SENSOR\_SERVICE); accelormeter = sensorManager.getDefaultSensor(Sensor.TYPE\_ACCELEROMETER); sensorManager.registerListener(SensorListener, accelormeter, samplingPeriodUs: 1000000);

#### **Slika 5.8.** Instanciranje akcelerometra i postavljanje listenera

Akcelerometar funkcionira na principu 3 osi: X, Y i Z kao što je prikazano na slici 5.9.

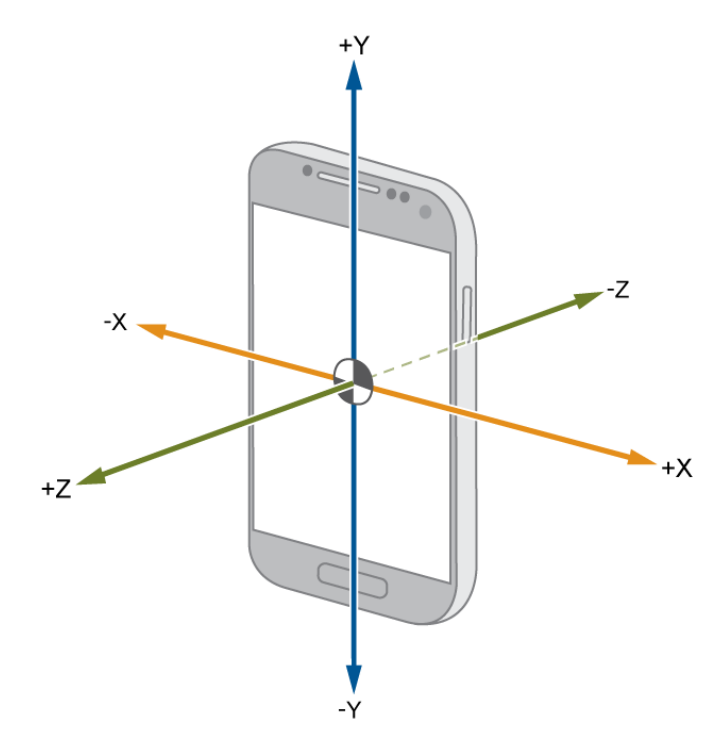

**Slika 5.9.** Osi akcelerometra [14]

Gdje je Y os je glavna os koja pomaže da se odredi nagib. Ukoliko je mobitel u položaju prikazanom na slici, odnosno -Y os pokazuje prema dolje, krajnji rezultat je kut od 90 stupnjeva. Iz tog razloga prilikom mjerenja nagiba krova gornji dio mobitela je potrebno okrenuti prema vrhu, odnosno donji prema dnu kako bi se dobili ispravni rezultat.

#### **5.4.3 Unošenje ostalih parametara i konačni račun**

<span id="page-23-0"></span>Preostali parametri za unos su odabir baze podataka gdje kao i kod izbora vrste panela postoje padajući izbornici sa vrstama panela, odnosno različitim bazama podataka. Na kraju je potrebno unijeti snagu instaliranog sustava[kW], te očekivane gubitke sustava[%] . Nakon što se unesu svi podaci aktivira se gumb za izračun količine proizvedene energije kao i prosječne insolacije za

svaki pojedini mjesec. Podaci osim što su prikazani tekstualno mogu se prikazati i grafički kao što je prikazano na slici 5.9.

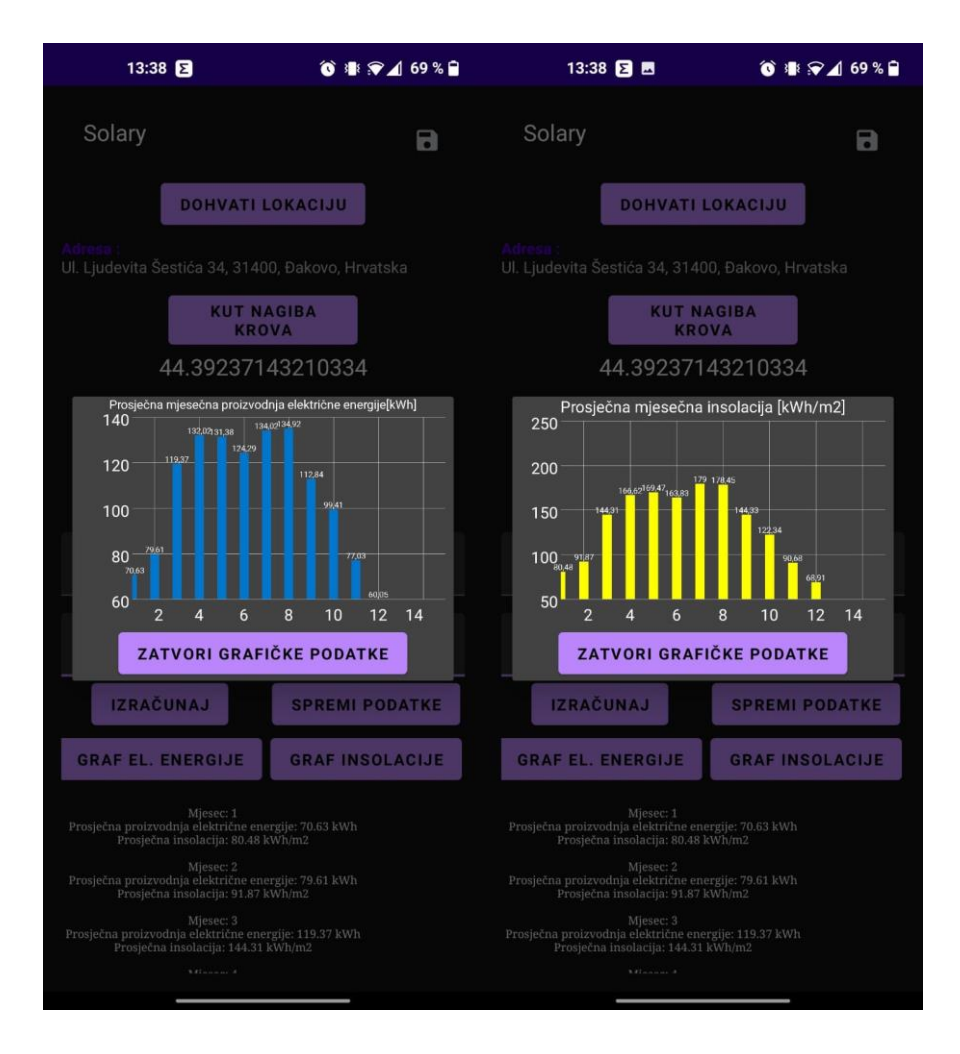

**Slika 5.10.** Grafički prikaz dobivenih podataka

Dohvaćanje klimatoloških podatka kao i konačni izračun vrijednosti odvija se koristeći API PVGIS sustava kojem se predaju unešeni parametri, on rezultat vraća u JSON formatu, a onda se unutar aplikacije JSON pretvara u GSON, koristeći biblioteku za pretvorbu, odnosno on pretvara JSON string u Java objekte i obrnuto, a onda koristeći atribute tih objekata se u konačnici kreira željeni rezultat što se vidi na slici 5.10.

```
private void getResult()Call<Root> call = api.getData(globalna lat. globalna lon. rezultat baze, rezultat kuta, rezultat snage, rez
   call.enqueue(new Callback<Root>() {
       @Override
       public void onResponse(Call<Root> call, Response<Root> response) {
           if (!response.isSuccessful())DataInfo.setText("Code: " + response.code());
               return:
           Root root = response.body();
           List<Fixed> fixed= root.outputs.monthly.fixed:
           for(Fixed fixeds: fixed){
               String content = "";content+= "Mjesec: " +fixeds.getMonth() +" "+ "\n";
               content+= "Prosječna proizvodnja električne energije: " +fixeds.getE_m() + " kWh" +" "+ "\n";
               content+= "Prosječna insolacija: " +fixeds.gethIM() + " kWh/m2" + " " + "\n\n";
               DataInfo.append(content);
           þ
           finalnikez = DataInfo.getText().toString();
```
**Slika 5.11.** Implementacija funkcije getResult()

#### **5.5. Room baza podataka i izvoz podataka**

Kako bi se podaci trajno pohranili potrebno je implementirati bazu podataka, a u ovome slučaju radi se o *Room* bazi podataka. Da bi se mogla koristiti, samu bazu potrebno ju je definirati unutar *Gradle* datoteke kao što je prikazano na slici 5.11.

implementation "android.arch.persistence.room:runtime:1.0.0" annotationProcessor "android.arch.persistence.room:compiler:1.0.0"

#### **Slika 5.12.** *Gradle Room* baza podataka

Baza je korištena kako bi se mogli spremiti dobiveni rezultati za unešene parametre, a spremaju se pritiskom na gumb *SPREMI PODATKE* te nakon što se spreme, pritiskom na gumb, u ovome slučaju *ImageView*, u gornjem desnom kutu korisnik ima pristup svim spremljenim podacima. Nakon što se pritisne gumb otvara se novi Activity gdje su prikazani svi spremljeni podaci. Osim prikaza spremljenih podataka postoji i opcija uklanjanja istih ukoliko nisu potrebni. Uklanjanje se vrši na način da se unese pozicija elementa unutar baze, gdje 0 označava prvi element, te se pritisne gumb *UKLONI*, a na isti način se vrši i izvoz podataka odnosno potrebno je odabrati

koje podatke korisnik želi izvesti, unese poziciju na kojoj se nalazi željena skupina podataka te pritisne gumb *IZVEZI PODATKE.* 

Implementacija izvoza podataka, odnosno pisanja u datoteku i spremanje tekstualne datoteke na uređaj prikazano je na slici 5.12., a podaci se spremaju u datoteku "Preuzimanja". Ukoliko spremanje bude uspješno prikazuje se Toast poruka koja prikazuje u koju datoteku su spremljeni podaci.

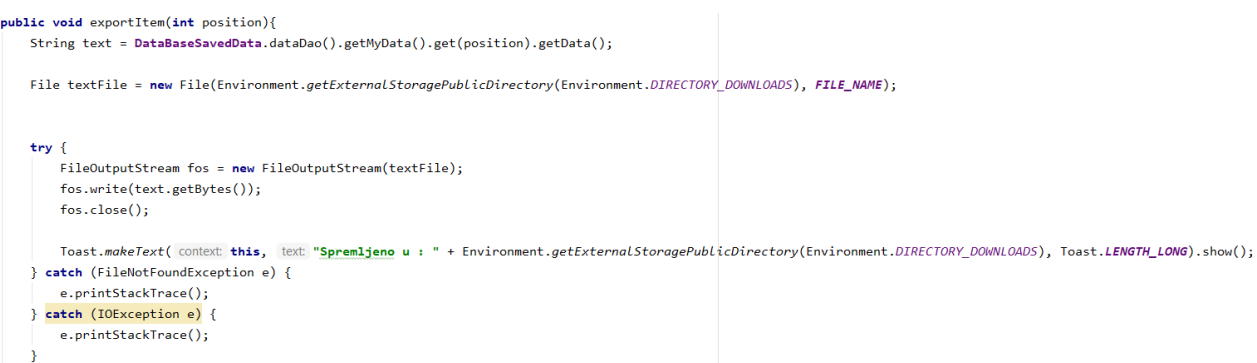

**Slika 5.13.** Funkcija izvoza podataka

### <span id="page-27-0"></span>**6. ZAKLJUČAK**

Cilj ovog završnog rada bio je realizacija mobilne aplikacije koja je razvijena unutar Android Studija kako bi se olakšala procjena proizvodnje električne energije koja se može dobiti iz instaliranih solarnih panela. Korištenjem različitih biblioteka za dohvaćanje lokacije, određivanje kuta s obzirom na položaj uređaja, te unosom različitih parametara korisnik dolazi do krajnjih rezultata koji su mu potrebni. S obzirom da se podaci povlače s PVGIS sustava koji je jedan od najtočnijih sustava s meteorološkim podacima koji su potrebni kao i o dostupnim reljefnim podacima, točnost aplikacije je velika, odnosno gledajući neka odstupanja PVGIS sustava, ona su u pravilu minimalna, a što se više parametara unese, odstupanja postaju sve manja. Aplikacija pruža izvoz podataka u .cvs obliku. Nadalje, aplikacija se može unaprijediti uvođenjem procjene troškova instaliranja cijelog solarnog sistema, kao i povratnu informaciju isplativosti kroz godine, odnosno kroz koje vrijeme bi nam se vratio uloženi novac.

### <span id="page-28-0"></span>**LITERATURA**

[1] Labudović, B.: Osnove primjene fotonaponskih sustava, Energetika marketing, Zagreb, 2011.

- [2] Skupina autora,Sunčeva solarna energija,Eko-sustav, dostupno na: <https://eko-sustav.hr/strucni-clanci/sunceva-solarna-energija/> (6.7.2021.)
- [3] Majdandţić Lj.: Fotonaponski sustavi [Priruĉnik], Tehniĉka škola RuĊera Boškovića u Zagrebu, Srednja škola Oroslavje, http://www.solarni-paneli.hr/pdf/01\_handbook\_fotonapon.pdf.
- [4] Paul A. Lynn, Electricity from Sunlight: An introduction to Photovoltaics, John Wiley&Sons Ltd., Publication, 2010.
- [5] Skupina autora, Vrste fotonaponskih panela i učinkovitost, dostupno na: <https://www.solarne-elektrane.hr/vrste-fn-panela-i-ucinkovitost-2/> (10.7.2021.)
- [6] JRC SCIENCE FOR POLICY REPORT, PV STATUS REPORT 2016., dostupno na: http://publications.jrc.ec.europa.eu/repository/bitstream/JRC103426/ldna28159enn.pdf, (10.7.2021.)
- [7] Skupina autora,Superior CIS Technology,Solar Frontier, dostupno na: <https://www.solar-frontier.eu/en/products/powermodule/> (10.7.2021.)
- [8] Skupina autora, Fotonaponski sustavi, Wikipedija, dostupno na: [https://hr.wikipedia.org/wiki/Fotonaponski\\_sustavi](https://hr.wikipedia.org/wiki/Fotonaponski_sustavi) (13.7.2021.)
- [9] PVGIS,European Commission, dostupno na: https://ec.europa.eu/jrc/en/pvgis(10.7.2021.)
- [10] Skupina autora, Android studio, Developers, dostupno na: <https://developer.android.com/studio/intro> (12.7.2021.)
- [11] Skupina autora, Java, Wikipedija, dostupno na: https://en.wikipedia.org/wiki/Java\_(programming\_language) (12.7.2021.)
- [12] Skupina autora, Hello World, Wikipedija, dostupno na: [https://hr.wikipedia.org/wiki/%22Hello,\\_World!%22](https://hr.wikipedia.org/wiki/%22Hello,_World!%22) (13.7.2021)
- [13] Damir Kirasić, XML tehnologija i primjena u sustavima procesne informatike, IEEE, dostupno na: [https://www.ieee.hr/\\_download/repository/mipro\\_xml\\_tekst.pdf](https://www.ieee.hr/_download/repository/mipro_xml_tekst.pdf) (13.7.2021.)
- [14] Accelerometer, Mathworks, dostupno na: <https://www.mathworks.com/help/supportpkg/android/ref/accelerometer.html> (15.7.2021.)

### <span id="page-29-0"></span>**SAŽETAK**

Završni rad objašnjava i prikazuje realizaciju solarnog kalkulatora čiji je zadatak procjena proizvodnje električne energije fotonaponskog sustava. Kako bi korisnik mogao izračunati koliku količinu energiju može dobiti potrebno je odrediti lokaciju gdje instalira sustav, također je potrebno postaviti uređaj na mjesto montiranja sustava kako bi se odredio nagib koji je bitan parametar pri izračunu količine energije koja se može dobiti. Nadalje, bitno je znati snagu instaliranog sustava kao i gubitke koje sustav ima. Nakon što se unesu sve potrebne vrijednosti korisnik dobiva podatke o količini energije koju može dobiti kroz mjesece godine kao i podatke o osunčanosti za unesenu lokaciju, koji su povučeni sa PVGIS sustava. Podaci mogu biti prikazani i grafički, a ukoliko korisnik želi spremiti podatke postoji i ta opcija. Također korisnik ima opciju izvoza spremljenih podataka.

**Ključne riječi:** Sunce, insolacija, solarna energija, Android, PVGIS

### <span id="page-30-0"></span>**ABSTRACT**

Bachelor's thesis explains and presents realization of solar calculator, which has a task of estimating photovoltaic system's electrical energy production. For user to be able to calculate the amount of energy that could be harvested, it is necessary to specify the location where the system is installed, also it is necessary to place a device on the installation location in order to determine the slope, which is an important parameter for calculating the amoung of energy that can be obtained over the months, as well as the insolation data for input location, which are fetched via PVGIS system. Data can also be presented in graphical manner, and if user wants to save the data, there is that option. Also, user has an option of exporting saved data.

**Key words:** Sun, insolation, solar energy, Android, PVGIS

# <span id="page-31-0"></span>**ŽIVOTOPIS**

Ivan Šebetić rođen je 1.4.1999. u gradu Đakovu, Hrvatska. U Đakovu završava Osnovnu školu Ivan Goran Kovačić, Đakovo. Nakon završene osnovne škole, 2014. godine upisuje opću gimnaziju Antun Gustav Matoš, Đakovo koju završava 2018. godine. Odmah nakon završetka srednje škole upisuje Fakultet elektrotehnike, računarstva i informacijskih tehnologija, smjer računarstvo. Osim hrvatskog, dobro govori i poznaje engleski jezik. Kroz fakultetsko obrazovanje proširuje svoja znanja iz programskih jezika C, C++, Java, HTML te C.

## <span id="page-32-0"></span>**PRILOG**

Prilog 1: CD/DVD medij s programskim kodom aplikacije